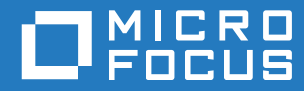

# GroupWise 18 Najczęściej zadawane pytania (FAQ) na temat programu GroupWise

**Październik 2018**

#### **Informacje prawne**

© Copyright 1993–2018 Micro Focus lub podmiot zależny.

Jedyne gwarancje na produkty i usługi Micro Focus oraz jego podmiotów zależnych i licencjodawców ("Micro Focus") są określone w oświadczeniach gwarancyjnych dołączonych do takich produktów i usług. Żadne informacje zawarte w niniejszym dokumencie nie powinny być interpretowane jako dodatkowa gwarancja. Micro Focus nie ponosi odpowiedzialności za błędy techniczne lub redakcyjne ani za pominięcia, które mogą wystąpić w niniejszym dokumencie. Informacje zawarte w niniejszym dokumencie mogą ulec zmianie bez powiadomienia.

## **Spis treści**

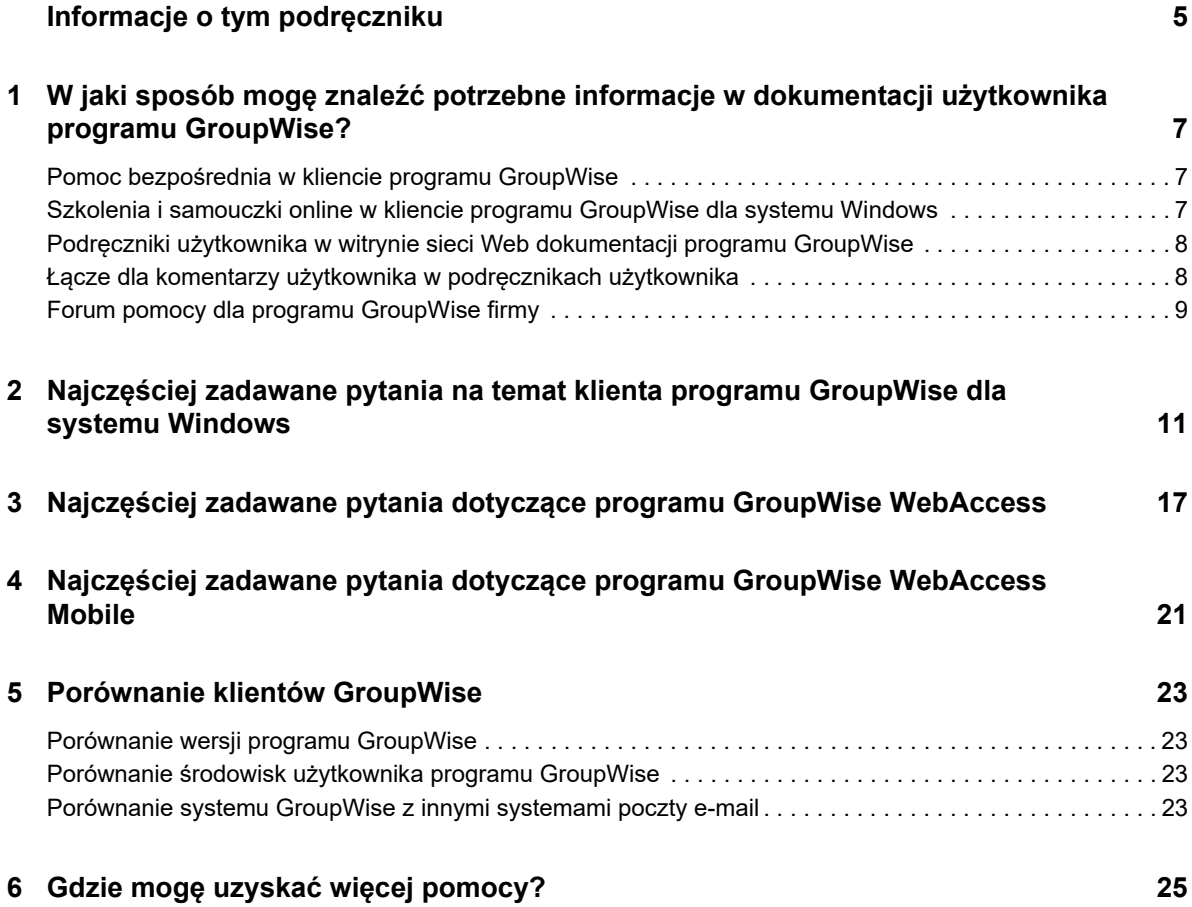

## <span id="page-4-0"></span>**Informacje o tym podręczniku**

Podręcznik *Najczęściej zadawane pytania (FAQ) na temat programu GroupWise 18* jest przeznaczony dla użytkowników programu GroupWise szukających odpowiedzi na często zadawane pytania oraz rozwiązań problemów związanych z codziennym używaniem programu GroupWise:

- Rozdział 1, "W jaki sposób mogę znaleźć potrzebne informacje w dokumentacji użytkownika [programu GroupWise?", na stronie 7](#page-6-3)
- [Rozdział 2, "Najczęściej zadawane pytania na temat klienta programu GroupWise dla systemu](#page-10-1)  [Windows", na stronie 11](#page-10-1)
- Rozdział 3, "Najczęściej zadawane pytania dotyczące programu GroupWise WebAccess", na [stronie 17](#page-16-1)
- Rozdział 4, "Najczęściej zadawane pytania dotyczące programu GroupWise WebAccess [Mobile", na stronie 21](#page-20-1)
- [Rozdział 5, "Porównanie klientów GroupWise", na stronie 23](#page-22-4)
- [Rozdział 6, "Gdzie mogę uzyskać więcej pomocy?", na stronie 25](#page-24-1)

#### **Opinie**

Oczekujemy na komentarze i propozycje dotyczące tego podręcznika i pozostałej dokumentacji dołączonej do tego produktu. W tym celu należy skorzystać z funkcji Komentarze użytkownika (User Comments) dostępnej u dołu każdej strony dokumentacji online.

#### **Dodatkowa dokumentacja**

Dodatkowa dokumentacja oprogramowania GroupWise jest dostępna w [witrynie sieci Web](http://www.novell.com/documentation/groupwise18/)  [dokumentacji programu GroupWise 18](http://www.novell.com/documentation/groupwise18/) (http://www.novell.com/documentation/groupwise18/).

## <span id="page-6-0"></span>1 <sup>1</sup>**W jaki sposób mogę znaleźć potrzebne informacje w dokumentacji użytkownika programu GroupWise?**

<span id="page-6-3"></span>Dostępne różnorodne zasoby pomagają skutecznie poznać program GroupWise oraz sposób korzystania z niego.

- ["Pomoc bezpośrednia w kliencie programu GroupWise" na stronie 7](#page-6-1)
- ["Szkolenia i samouczki online w kliencie programu GroupWise dla systemu Windows" na stronie](#page-6-2)  [7](#page-6-2)
- ["Podręczniki użytkownika w witrynie sieci Web dokumentacji programu GroupWise" na stronie 8](#page-7-0)
- ["Łącze dla komentarzy użytkownika w podręcznikach użytkownika" na stronie 8](#page-7-1)
- ["Forum pomocy dla programu GroupWise firmy" na stronie 9](#page-8-0)

## <span id="page-6-1"></span>**Pomoc bezpośrednia w kliencie programu GroupWise**

W programie GroupWise jest zawsze dostępna pomoc bezpośrednia.

- **Klient dla systemu Windows:** Kliknij kolejno opcje **Pomoc** > **Tematy pomocy** i **Pomoc** > **Szkolenie i przewodniki**.
- **+ Program WebAccess:** Kliknij kolejno  $\ddot{x}$  > Pomoc.
- **+ Program WebAccess Mobile: Dotknij 2.**

Pomoc bezpośrednia umożliwia uzyskanie dostępu do informacji pomocy na trzy sposoby:

- **Treść: Udostępnia zorientowany na zadania dostęp do informacji pomocy ("W jaki sposób...").** To jest doskonałe miejsce startowe dla początkujących.
- **Indeks:** Zapewnia alfabetyczny dostęp do często spotykanych zadań i funkcji. Jest to najlepsza pomoc, gdy wiadomo, co trzeba zrobić, ale nie wiadomo, jak to zrobić.
- **Wyszukiwanie:** Udostępnia pełnotekstowe wyszukiwanie informacji pomocy na podstawie słów kluczowych. Jeśli informacji nie ma w indeksie, w wyszukiwaniu pełnotekstowym powinna się znaleźć.

### <span id="page-6-2"></span>**Szkolenia i samouczki online w kliencie programu GroupWise dla systemu Windows**

W przypadku używania klienta programu GroupWise dla systemu Windows dodatkową pomoc można znaleźć po kliknięciu opcji **Pomoc > Szkolenie i samouczki**.

Domyślnie wyświetlana jest wówczas witryna sieci Web [Szkolenie użytkownika końcowego programu](http://www.brainstorminc.com/videos/gw18)  [GroupWise 18](http://www.brainstorminc.com/videos/gw18) (http://www.brainstorminc.com/videos/gw18) udostępniana przez firmę BrainStorm, Inc. Administrator systemu GroupWise może jednak dostosować wyświetlany adres URL. Może to

być bardziej szczegółowe szkolenie udostępniane przez firmę BrainStorm lub też może to być szkolenie niestandardowe udostępniane przez administratora systemu GroupWise. Użytkownik powinien się upewnić, że zna zawartość funkcji Szkolenie i samouczki.

## <span id="page-7-0"></span>**Podręczniki użytkownika w witrynie sieci Web dokumentacji programu GroupWise**

Do wszystkich wersji programu GroupWise przeznaczonych dla użytkowników dostępny jest Podręcznik użytkownika opublikowany w [witrynie sieci Web dokumentacji programu GroupWise 18](http://www.novell.com/documentation/groupwise18) (http://www.novell.com/documentation/groupwise18):

- **Klient dla systemu Windows:** Kliknij kolejno opcje **Pomoc** > **Podręcznik użytkownika**.
- **Program WebAccess:** Kliknij kolejno opcje **Pomoc** > **Witryna WWW z dokumentacją oprogramowania Micro Focus GroupWise 18** > **Podręcznik użytkownika programu GroupWise WebAccess**.
- **Program WebAccess Mobile:** Dotknij kolejno opcji **Więcej > Pomoc** > **Witryna WWW z dokumentacją oprogramowania Micro Focus GroupWise 18** > **Podręcznik użytkownika programu GroupWise WebAccess Mobile**.

Podręczniki użytkownika są dostępne zarówno w formacie HTML, jak i PDF. Obydwa formaty umożliwiają wyszukiwanie i uzyskiwanie różnych wyników wyszukiwania.

- **Wyszukiwanie HTML:** Aby przeszukać podręcznik użytkownika w formacie HTML, kliknij łącze do podręcznika w [witrynie sieci Web z dokumentacją programu GroupWise 18](http://www.novell.com/documentation/groupwise18) (http:// www.novell.com/documentation/groupwise18). W polu **Szukaj w tym podręczniku** wpisz wyszukiwane słowo lub wyrażenie, a następnie naciśnij klawisz Enter. Technologia wyszukiwania w sieci Web umożliwia zwrócenie stron Podręcznika użytkownika, na których znajduje się dany wyraz lub fraza, przy czym są one uszeregowane według prawdopodobieństwa, że znaleziona strona jest tą szukaną.
- **Wyszukiwanie PDF:** Aby przeszukać Podręcznik użytkownika w formacie PDF, kliknij łącze do podręcznika w wersji PDF w [witrynie sieci Web dokumentacji programu GroupWise 18](http://www.novell.com/documentation/groupwise18) (http:// www.novell.com/documentation/groupwise18). W polu **Znajdź** wpisz wyszukiwany wyraz lub frazę, a następnie naciśnij klawisz Enter w celu znalezienia pierwszego wystąpienia. Kliknij przycisk **Następne**, aby kontynuować wyszukiwanie wystąpień danego wyrazu lub frazy w dokumencie. Ta procedura wyszukiwania pełnotekstowego jest dokładniejsza niż wyszukiwanie w sieci Web.

**WSKAZÓWKA:** Podczas wyświetlania Podręcznika użytkownika w wersji HTML można kliknąć przycisk **Wyświetl PDF** dostępny u góry każdej strony, aby natychmiast przejść do Podręcznika użytkownika w wersji PDF.

## <span id="page-7-1"></span>**Łącze dla komentarzy użytkownika w podręcznikach użytkownika**

Jeśli po przeszukaniu pomocy bezpośredniej i podręcznika użytkownika nadal nie można znaleźć potrzebnych informacji, zachęcamy do przesyłania swoich komentarzy na temat poszukiwanych informacji. Wystarczy kliknąć przycisk **Skomentuj ten temat** u dołu dowolnej strony dokumentacji w wersji HTML.

Aby uzyskać najlepsze wyniki, należy przesłać komentarz ze strony Podręcznika użytkownika, gdzie miała miejsce próba znalezienia informacji.

Komentarz trafia do zespołu firmy Micro Focus odpowiedzialnego za dokumentację i ma miejsce jedna z następujących sytuacji:

- Wiemy, gdzie w aktualnej dokumentacji znajduje się odpowiedź na zadane pytanie. Przyślemy odpowiedź pomagającą znaleźć potrzebne informacje.
- Znamy odpowiedź na zadane pytanie i stwierdziliśmy, że nie występuje ona w aktualnej wersji dokumentacji. Wysyłamy odpowiedź do użytkownika oraz aktualizujemy dokumentację tak szybko, jak to możliwe.
- Nie znamy odpowiedzi na zadane pytanie. Szukamy odpowiedzi na zadane pytanie, a następnie będziemy postępować jak powyżej.
- Osoby zajmujące się dokumentacją nie rozwiążą problemu z oprogramowaniem GroupWise. Odsyłamy do forum pomocy dla programu GroupWise.

**UWAGA:** Czas odpowiedzi może być różny.

## <span id="page-8-0"></span>**Forum pomocy dla programu GroupWise firmy**

[Forum pomocy programu GroupWise](http://forums.novell.com/forumdisplay.php?&f=356) (http://forums.novell.com/forumdisplay.php?&f=356) zapewnia pomoc ekspertów, którzy zgłosili się na ochotnika do udziału w programie Knowledge Partners, oraz użytkowników programu GroupWise z całego świata. Jeśli program GroupWise nie działa w sposób opisany w dokumentacji, opisz swój problem na forum w celu uzyskania bezpłatnej pomocy.

## <span id="page-10-0"></span>2 Najczęściej zadawane pytania na<br>2 klienta programu GroupWise dla <sup>2</sup>**Najczęściej zadawane pytania na temat systemu Windows**

- <span id="page-10-1"></span>[Jak zmienić hasło, jeśli znam bieżące hasło?](#page-11-0)
- [Nie pamiętam hasła lub nazwy użytkownika. Jak mogę uzyskać dostęp do konta?](#page-11-1)
- [Jak mogę zresetować schemat kolorów programu GroupWise?](#page-11-2)
- [Jak mogę zresetować listę folderów?](#page-11-3)
- [Co się stało z opcjami Wyślij ponownie i Wycofaj?](#page-11-4)
- [Jak można dostosować widok główny?](#page-12-0)
- [Widok główny został zmieniony po kilku eksperymentach. Jak można przywrócić oryginalny](#page-12-1)  [układ?](#page-12-1)
- [Jak skonfigurować automatyczną odpowiedź w celu informowania innych osób o tym, że jestem](#page-12-2)  [na urlopie lub nie ma mnie w biurze?](#page-12-2)
- [Jak dodać tekst, taki jak informacje kontaktowe, u dołu każdej wysyłanej wiadomości?](#page-12-3)
- [Moje informacje osobiste w książce adresowej GroupWise są nieaktualne. Jak je uaktualnić?](#page-12-4)
- [Jak mam zmienić sposób wyświetlania mojego nazwiska w wiadomościach?](#page-12-5)
- [Jak wyświetlić tylko nieotwarte przesyłki?](#page-12-6)
- [Jak ustawić powiadamianie o przychodzących wiadomościach?](#page-12-7)
- [Jak można włączyć lub zmienić dźwięk alarmów dla spotkań?](#page-12-8)
- [Czy mogę ustawić alarm dla zadania?](#page-13-0)
- [Czy mogę wysłać automatyczne przypomnienia e-mail do innych użytkowników?](#page-13-1)
- [Jak zaplanować coroczne zdarzenie, takie jak urodziny lub rocznica?](#page-13-2)
- [Jak zmienić domyślną czcionkę tworzenia i wyświetlania wiadomości?](#page-13-3)
- [Jak zmienić rozmiar czcionki dla głównego okna klienta programu GroupWise?](#page-13-4)
- [Jak włączyć lub wyłączyć nagłówek drukowanych wiadomości?](#page-13-5)
- [Jak wydrukować określony kalendarz osobisty?](#page-13-6)
- [Co oznaczają te wszystkie małe symbole obok moich wiadomości?](#page-13-7)
- [Ktoś przyznał mi dostęp do skrzynki pocztowej w roli pełnomocnika. Jak z niego korzystać?](#page-13-8)
- [Jak zmienić właściciela folderu współużytkowanego?](#page-13-9)
- [Pomocy! Zniknęła lista moich folderów. Jak ją przywrócić?](#page-14-0)
- [Pomocy! Zniknął nagłówek kolumny. Jak go przywrócić? I w jaki sposób dodać więcej kolumn?](#page-14-1)
- [Gdzie znajduje się menu Konta niezbędne do skonfigurowania konta poczty elektronicznej w](#page-14-2)  [standardzie POP lub IMAP w programie GroupWise?](#page-14-2)
- [Czy mogę usunąć załączniki z odebranej wiadomości?](#page-14-3)
- [Jak w oknie dialogowym Dołączanie pliku ustawić domyślną listę plików na Szczegóły \(w celu](#page-14-4)  [uwzględnienia rozmiaru, typu i daty pliku\) zamiast Lista \(która wyświetla same nazwy plików\)?](#page-14-4)
- [Jak mogę przekazać wszystkie moje wiadomości z konta GroupWise na osobiste konto e-mail?](#page-14-5)
- [Czy mogę wysłać wiadomość na telefon komórkowy?](#page-14-6)
- [Dlaczego z mojej skrzynki pocztowej zniknęły przesyłki?](#page-14-7)
- [Jak przenieść archiwum?](#page-15-0)
- [Dlaczego występują rozbieżności w strukturze folderów w archiwum i w skrzynce pocztowej](#page-15-1)  [online lub buforowanej?](#page-15-1)
- [Czy mogę przenieść archiwum GroupWise na dysk USB w celu zaoszczędzenia miejsca na](#page-15-2)  [stacji roboczej, a następnie uzyskać do niego dostęp z dysku USB, gdy trzeba będzie odwołać](#page-15-2)  [się do starych przesyłek?](#page-15-2)
- [Co zrobić, aby program GroupWise był uruchamiany w trybie zmaksymalizowanym?](#page-15-3)
- [Zabrakło mi miejsca w skrzynce pocztowej. Usunąłem wszystko, co tylko przyszło mi do głowy.](#page-15-4)  [Co teraz?](#page-15-4)

**UWAGA:** Odwołania zewnętrzne w tej sekcji odsyłają do *Podręcznika użytkownika klienta programu GroupWise 18*.

#### <span id="page-11-0"></span>**Jak zmienić hasło, jeśli znam bieżące hasło?**

Patrz "Przypisywanie hasła do skrzynki pocztowej".

#### <span id="page-11-1"></span>**Nie pamiętam hasła lub nazwy użytkownika. Jak mogę uzyskać dostęp do konta?**

Skontaktuj się z administratorem systemu GroupWise w swojej organizacji.

Jeśli system GroupWise obejmuje program GroupWise WebAccess, można użyć łącza **Nie możesz się zalogować?** na stronie logowania programu WebAccess w celu uzyskania dodatkowych informacji na temat resetowania hasła w organizacji.

#### <span id="page-11-2"></span>**Jak mogę zresetować schemat kolorów programu GroupWise?**

Patrz "Dostosowywanie indywidualnych ustawień wyglądu programu GroupWise".

#### <span id="page-11-3"></span>**Jak mogę zresetować listę folderów?**

Domyślnie wybrana jest lista wszystkich folderów. Kliknij menu **Widok > Lista folderów**, a następnie odznacz opcję **Lista ulubionych folderów**, aby wykluczyć listę ulubionych folderów oraz listę ostatnio używanych folderów.

#### <span id="page-11-4"></span>**Co się stało z opcjami Wyślij ponownie i Wycofaj?**

Począwszy od wersji programu GroupWise 2012, funkcja Wyślij ponownie została zastąpiona przez funkcję Edytuj oraz Duplikat.

Za pomocą funkcji Edytuj można zmieniać informacje na temat spotkania, które już zostało wysłane. Spotkania istniejące w kalendarzach użytkowników zostaną zaktualizowane, dzięki czemu nie ma potrzeby wycofywania początkowo wysłanego spotkania.

Za pomocą funkcji Duplikat można skopiować istniejące spotkanie i na jego podstawie utworzyć nowe. Ponieważ tworzona jest kopia istniejącego spotkania, jej modyfikowanie, a następnie wysłanie nowego spotkania nie ma wpływu na oryginalne spotkanie po jego zduplikowaniu.

#### <span id="page-12-0"></span>**Jak można dostosować widok główny?**

Patrz "Informacje o oknie głównym programu GroupWise" i "Używanie paneli do organizowania folderu domowego".

#### <span id="page-12-1"></span>**Widok główny został zmieniony po kilku eksperymentach. Jak można przywrócić oryginalny układ?**

Kliknij prawym przyciskiem myszy ikonę **Strona domowa**, a następnie kliknij kolejno opcje **Właściwości** > **Wyświetlanie** > **Dostosuj panele** > **Przywróć wartości domyślne**.

#### <span id="page-12-2"></span>**Jak skonfigurować automatyczną odpowiedź w celu informowania innych osób o tym, że jestem na urlopie lub nie ma mnie w biurze?**

Patrz "Tworzenie reguły urlopowej lub odpowiedzi automatycznych".

#### <span id="page-12-3"></span>**Jak dodać tekst, taki jak informacje kontaktowe, u dołu każdej wysyłanej wiadomości?**

Patrz "Dodawanie podpisu lub elektronicznej wizytówki vCard".

#### <span id="page-12-9"></span><span id="page-12-4"></span>**Moje informacje osobiste w książce adresowej GroupWise są nieaktualne. Jak je uaktualnić?**

Nie można samodzielnie edytować informacji w książce adresowej GroupWise. Aby uaktualnić swoje informacje osobiste, należy skontaktować się z administratorem systemu GroupWise.

#### <span id="page-12-10"></span><span id="page-12-5"></span>**Jak mam zmienić sposób wyświetlania mojego nazwiska w wiadomościach?**

Patrz "Zmiana nazwy wyświetlanej użytkownika". Jeśli warunki opisane w tej procedurze nie mają zastosowania do danej sytuacji, lokalny administrator programu GroupWise musi użyć konsoli administracyjnej systemu GroupWise do zmiany sposobu wyświetlania nazwy.

#### <span id="page-12-6"></span>**Jak wyświetlić tylko nieotwarte przesyłki?**

Domyślny widok główny obejmuje panel nieprzeczytanych przesyłek opisany w temacie "Informacje o oknie głównym programu GroupWise".

Jeśli widok główny nie jest używany, można utworzyć folder rezultatów wyszukiwania. Patrz "Opis folderów rezultatów wyszukiwania". Użyj wyszukiwania zaawansowanego i ustaw je tak, aby pole **Stan przesyłki** nie obejmowało stanu **Otwarte** (lub dowolnego innego stanu, który ma nie występować w folderze rezultatów wyszukiwania). Następnie w tym folderze można znaleźć wszystkie nieotwarte przesyłki w postaci grupy.

#### <span id="page-12-7"></span>**Jak ustawić powiadamianie o przychodzących wiadomościach?**

Patrz "Uruchamianie programu Notify".

#### <span id="page-12-8"></span>**Jak można włączyć lub zmienić dźwięk alarmów dla spotkań?**

Patrz "Ustawianie sposobu powiadamiania o alarmach kalendarza". Aby zmienić dźwięk odtwarzany po nadejściu nowej przesyłki do skrzynki pocztowej, patrz "Ustawianie sposobu powiadamiania o nowych przesyłkach".

#### <span id="page-13-0"></span>**Czy mogę ustawić alarm dla zadania?**

Obecnie nie można ustawiać alarmów dla zadań.

#### <span id="page-13-1"></span>**Czy mogę wysłać automatyczne przypomnienia e-mail do innych użytkowników?**

W przypadku pojedynczej wiadomości można użyć funkcji doręczenia z opóźnieniem, aby dostarczyć wiadomość konkretnego dnia o konkretnej godzinie. Patrz "Opóźnianie dostarczenia przesyłki". Jednak funkcji doręczania z opóźnieniem nie można używać dla przesyłek cyklicznych. Jeśli trzeba przypominać o czymś innym osobom np. co dwa tygodnie, należy indywidualnie skonfigurować każde przypomnienie.

#### <span id="page-13-2"></span>**Jak zaplanować coroczne zdarzenie, takie jak urodziny lub rocznica?**

Jeśli chcesz korzystać ze zdarzeń całodniowych, patrz "Planowanie własnych spotkań".

#### <span id="page-13-3"></span>**Jak zmienić domyślną czcionkę tworzenia i wyświetlania wiadomości?**

Patrz następujące sekcje:

- "Wybór domyślnego widoku tworzenia"
- "Wybór domyślnego widoku czytania"

#### <span id="page-13-4"></span>**Jak zmienić rozmiar czcionki dla głównego okna klienta programu GroupWise?**

W programie GroupWise nie ma ustawienia służącego do zmiany rozmiaru czcionki dla głównego okna klienta programu GroupWise. Rozmiar czcionki zależy od rozdzielczości ekranu, która została wybrana dla monitora.

#### <span id="page-13-5"></span>**Jak włączyć lub wyłączyć nagłówek drukowanych wiadomości?**

W przypadku wiadomości w formacie zwykłego tekstu kliknij prawym przyciskiem myszy wiadomość, a następnie kliknij opcję **Drukuj > Opcje drukowania**. Jeśli to konieczne, zaznacz lub odznacz opcję **Drukuj nagłówek**.

W przypadku wiadomości w formacie HTML jest ona wyświetlana i drukowana zgodnie z bieżącymi ustawieniami przeglądarki Internet Explorer (**Plik > Ustawienia strony > Nagłówki i stopki**).

#### <span id="page-13-6"></span>**Jak wydrukować określony kalendarz osobisty?**

Patrz "Drukowanie określonego kalendarza".

#### <span id="page-13-7"></span>**Co oznaczają te wszystkie małe symbole obok moich wiadomości?**

Patrz "Identyfikacja ikon wyświetlanych obok przesyłek".

#### <span id="page-13-8"></span>**Ktoś przyznał mi dostęp do skrzynki pocztowej w roli pełnomocnika. Jak z niego korzystać?**

Patrz "Dostęp do skrzynki pocztowej/kalendarza dla pełnomocników".

#### <span id="page-13-9"></span>**Jak zmienić właściciela folderu współużytkowanego?**

Obecnie nie ma prostego sposobu zmiany właściciela folderu współużytkowanego.

W ramach obejścia jeden z użytkowników folderu współużytkowanego może utworzyć nowy folder i przenieść do niego zawartość tego folderu, a następnie udostępnić nowy folder innym użytkownikom, stając się właścicielem nowo udostępnionej kopii wyjściowego folderu współużytkowanego. Nowy właściciel musi mieć pełne uprawnienia do wyjściowego folderu współużytkowanego.

#### <span id="page-14-0"></span>**Pomocy! Zniknęła lista moich folderów. Jak ją przywrócić?**

Kliknij kolejno opcje **Widok** > **Lista folderów**. Jeśli jesteś w kontekście, gdzie to nie działa, kliknij kolejno opcje **Narzędzia** > **Opcje** > **Środowisko** > **Wygląd** > **Wyświetl listę folderów**.

#### <span id="page-14-1"></span>**Pomocy! Zniknął nagłówek kolumny. Jak go przywrócić? I w jaki sposób dodać więcej kolumn?**

Kliknij prawym przyciskiem myszy nagłówek istniejącej kolumny, kliknij opcję **Więcej kolumn**, a następnie wybierz kolumny do wyświetlenia.

#### <span id="page-14-2"></span>**Gdzie znajduje się menu Konta niezbędne do skonfigurowania konta poczty elektronicznej w standardzie POP lub IMAP w programie GroupWise?**

Menu **Konta** jest dostępne tylko wtedy, gdy administrator systemu GroupWise udostępnił tę funkcję, tak jak to opisano w temacie "Modyfikowanie opcji środowiska" w *Podręczniku administrowania systemem GroupWise 18*. Poproś administratora GroupWise o włączenie tej funkcji. Administrator GroupWise może wymagać również, aby użytkownik był w trybie buforowania przy dodawaniu kont.

#### <span id="page-14-3"></span>**Czy mogę usunąć załączniki z odebranej wiadomości?**

Nie w chwili obecnej. Jednak istnieją aplikacje innych firm, które mogą to zrobić. Wskazówki można znaleźć w [podręczniku produktów partnerskich Micro Focus](http://www.novell.com/partnerguide/) (http://www.novell.com/partnerguide/).

#### <span id="page-14-4"></span>**Jak w oknie dialogowym Dołączanie pliku ustawić domyślną listę plików na Szczegóły (w celu uwzględnienia rozmiaru, typu i daty pliku) zamiast Lista (która wyświetla same nazwy plików)?**

Niestety nie można zmienić domyślnego wyglądu listy w programie GroupWise ani w środowisku systemu operacyjnego Windows.

#### <span id="page-14-5"></span>**Jak mogę przekazać wszystkie moje wiadomości z konta GroupWise na osobiste konto e-mail?**

<span id="page-14-8"></span>Patrz "Tworzenie reguły przekazującej całą pocztę na inne konto".

#### <span id="page-14-6"></span>**Czy mogę wysłać wiadomość na telefon komórkowy?**

Większość telefonów komórkowych ma adres e-mail dla wiadomości SMS. Jeśli chcesz przekazać wiadomości na własny telefon komórkowy, musisz skontaktować się z operatorem w celu ustalenia adresu e-mail telefonu. Jeśli chcesz przesłać wiadomość na telefon komórkowy innej osoby, musisz znać adres e-mail telefonu tej osoby.

#### <span id="page-14-7"></span>**Dlaczego z mojej skrzynki pocztowej zniknęły przesyłki?**

Jest to związane z osobistymi opcjami porządkowania. Należy pamiętać, że administrator może zastąpić osobiste ustawienia użytkownika dotyczące porządkowania.

Patrz "Automatyczne archiwizowanie przesyłek".

#### <span id="page-15-0"></span>**Jak przenieść archiwum?**

W kliencie dla systemu Windows kliknij kolejno opcje **Narzędzia > Opcje > Środowisko > Położenie pliku**, a następnie sprawdź ścieżkę **Katalog archiwum**, aby zobaczyć, gdzie aktualnie znajduje się archiwum. Usuń bieżące położenie i zapisz puste ustawienie katalogu archiwum, aby archiwizacja była niemożliwa podczas przenoszenia archiwum. Skopiuj katalog archiwum w żądane miejsce, a następnie wróć do opcji **Narzędzia > Opcje > Środowisko > Położenie pliku** i wpisz nowe położenie. Upewnij się, że możesz uzyskać dostęp do archiwum w nowym miejscu, a następnie usuń archiwum z położenia wyjściowego w celu zaoszczędzenia miejsca na dysku.

#### <span id="page-15-1"></span>**Dlaczego występują rozbieżności w strukturze folderów w archiwum i w skrzynce pocztowej online lub buforowanej?**

Teoretycznie struktura folderów w archiwum powinna być zgodna ze strukturą folderów w skrzynce pocztowej. Jednak z czasem przy pracy w skrzynce pocztowej najprawdopodobniej były zmieniane nazwy folderów, a foldery były usuwane i przenoszone. Archiwum nie śledzi wszystkich tych zmian w strukturze folderów skrzynki pocztowej. W związku z tym czasami przesyłki nie są archiwizowane tam, gdzie należałoby się tego spodziewać. Czasem do znalezienia zarchiwizowanych przesyłek trzeba użyć funkcji Znajdź.

Ten problem częściej występuje u użytkowników, których archiwa GroupWise obejmują wiele wersji programu GroupWise.

#### <span id="page-15-2"></span>**Czy mogę przenieść archiwum GroupWise na dysk USB w celu zaoszczędzenia miejsca na stacji roboczej, a następnie uzyskać do niego dostęp z dysku USB, gdy trzeba będzie odwołać się do starych przesyłek?**

Po skopiowaniu archiwum GroupWise na dysk USB zostanie ono oznaczone jako tylko do odczytu. Obecnie program GroupWise nie może otworzyć archiwum tylko do odczytu. Aby uzyskać do niego dostęp, należy skopiować je z powrotem do środowiska z atrybutami do odczytu i zapisu.

Położenie archiwum można ustawić za pomocą opcji **Narzędzia** > **Opcje** > **Środowisko** > **Położenie pliku** > **Katalog archiwum**. Należy pamiętać, aby położenie archiwum zawsze było ustawione na poprawny katalog, w którym ma być wykonywana bieżąca archiwizacja automatyczna. Aktualnie w przypadku programu GroupWise nie jest zalecane używanie wielu położeń archiwum. Taka możliwość nie jest także obsługiwana.

#### <span id="page-15-3"></span>**Co zrobić, aby program GroupWise był uruchamiany w trybie zmaksymalizowanym?**

Ręcznie zmień wielkość okna klienta programu GroupWise, przeciągając obramowanie tak, aby zajęło ono cały ekran. Nie należy używać przycisku **Maksymalizuj**. Jeśli program GroupWise ma zawsze być zmaksymalizowany, kliknij prawym przyciskiem myszy ikonę GroupWise na pulpicie, a następnie kliknij opcję **Właściwości**. Na liście rozwijanej **Uruchom** wybierz opcję **Zmaksymalizowane**.

#### <span id="page-15-5"></span><span id="page-15-4"></span>**Zabrakło mi miejsca w skrzynce pocztowej. Usunąłem wszystko, co tylko przyszło mi do głowy. Co teraz?**

Zanim zajętość miejsca na dysku twardym spadnie, należy opróżnić kosz.

### <span id="page-16-0"></span>3 <sup>3</sup>**Najczęściej zadawane pytania dotyczące programu GroupWise WebAccess**

- <span id="page-16-1"></span>[Nie pamiętam hasła lub nazwy użytkownika. Jak mogę uzyskać dostęp do konta?](#page-16-2)
- [Nie widzę ikony Pomoc. Jak uzyskać dostęp do pomocy bezpośredniej?](#page-16-3)
- [Gdzie znajduje się karta Strona domowa?](#page-16-4)
- [Jak zatrzymać automatyczne podawanie mojego hasła na stronie logowania programu](#page-17-0)  [GroupWise WebAccess?](#page-17-0)
- [Co się stanie, gdy moja sesja przekroczy limit czasu podczas pracy z wiadomością?](#page-17-1)
- [Jak skonfigurować automatyczną odpowiedź w celu informowania innych osób o tym, że jestem](#page-17-2)  [na urlopie lub nie ma mnie w biurze?](#page-17-2)
- [Jak dodać tekst, taki jak informacje kontaktowe, u dołu każdej wysyłanej wiadomości?](#page-17-3)
- [Moje informacje osobiste w książce adresowej GroupWise są nieaktualne. Jak je uaktualnić?](#page-12-9)
- [Jak mam zmienić sposób wyświetlania mojego nazwiska w wiadomościach?](#page-12-10)
- [Co oznaczają te wszystkie małe symbole obok moich wiadomości?](#page-17-4)
- [Dlaczego z mojej skrzynki pocztowej znikają wiadomości?](#page-17-5)
- [Jak zablokować niepożądane wiadomości w mojej skrzynce pocztowej?](#page-18-0)
- [Czy mogę usunąć załączniki z odebranej wiadomości?](#page-18-1)
- [Ktoś przyznał mi dostęp do skrzynki pocztowej w roli pełnomocnika. Jak z niego korzystać?](#page-18-2)
- [Jak mogę przekazać wszystkie moje wiadomości z konta GroupWise na osobiste konto e-mail?](#page-18-3)
- [Czy mogę wysłać wiadomość na telefon komórkowy?](#page-14-8)
- [Zabrakło mi miejsca w skrzynce pocztowej. Usunąłem wszystko, co tylko przyszło mi do głowy.](#page-15-5)  [Co teraz?](#page-15-5)

**UWAGA:** Odwołania zewnętrzne w tej sekcji można znaleźć w *Podręczniku użytkownika programu GroupWise 18 WebAccess*.

#### <span id="page-16-2"></span>**Nie pamiętam hasła lub nazwy użytkownika. Jak mogę uzyskać dostęp do konta?**

Skontaktuj się z administratorem systemu GroupWise w swojej organizacji. Dodatkowe informacje powinny być dostępne po kliknięciu łącza **Nie możesz się zalogować?** na stronie logowania programu WebAccess.

#### <span id="page-16-3"></span>**Nie widzę ikony Pomoc. Jak uzyskać dostęp do pomocy bezpośredniej?**

Kliknij kolejno > **Pomoc**.

#### <span id="page-16-4"></span>**Gdzie znajduje się karta Strona domowa?**

Folder domowy był nową funkcją w kliencie programu GroupWise 7 dla systemu Windows. Nie jest dostępny w programie GroupWise WebAccess.

#### <span id="page-17-0"></span>**Jak zatrzymać automatyczne podawanie mojego hasła na stronie logowania programu GroupWise WebAccess?**

Ta funkcja jest udostępniana przez przeglądarkę internetową, a nie program GroupWise WebAccess. Instrukcje dotyczące wyłączania tej funkcji można znaleźć w dokumentacji przeglądarki Web.

#### <span id="page-17-1"></span>**Co się stanie, gdy moja sesja przekroczy limit czasu podczas pracy z wiadomością?**

Jeśli administrator systemu GroupWise odpowiednio skonfigurował program WebAccess, po przekroczeniu limitu czasu sesji wiadomość nie zostanie utracona. Jeśli utracisz wiadomość w takiej sytuacji, skontaktuj się z administratorem systemu GroupWise. Więcej informacji zawiera sekcja "Ustawianie limitu czasu dla nieaktywnych sesji programu WebAccess" w *Podręczniku administrowania systemem GroupWise 18*.

#### <span id="page-17-2"></span>**Jak skonfigurować automatyczną odpowiedź w celu informowania innych osób o tym, że jestem na urlopie lub nie ma mnie w biurze?**

Patrz "Tworzenie reguły urlopowej."

#### <span id="page-17-3"></span>**Jak dodać tekst, taki jak informacje kontaktowe, u dołu każdej wysyłanej wiadomości?**

Patrz "Dodawanie podpisu".

#### **Moje informacje osobiste w książce adresowej GroupWise są nieaktualne. Jak je uaktualnić?**

Nie można samodzielnie edytować informacji w książce adresowej GroupWise. Aby uaktualnić swoje informacje osobiste, należy skontaktować się z administratorem systemu GroupWise.

#### **Jak mam zmienić sposób wyświetlania mojego nazwiska w wiadomościach?**

Lokalny administrator GroupWise musi użyć konsoli systemu GroupWise do zmiany sposobu wyświetlania nazwiska.

#### <span id="page-17-4"></span>**Co oznaczają te wszystkie małe symbole obok moich wiadomości?**

Patrz "Identyfikacja ikon występujących obok przesyłek".

#### <span id="page-17-5"></span>**Dlaczego z mojej skrzynki pocztowej znikają wiadomości?**

Program GroupWise regularnie wykonuje czynności związane z czyszczeniem skrzynki pocztowej, jak archiwizacja lub usuwanie starych wiadomości. W przypadku korzystania z programu GroupWise WebAccess przesyłki są archiwizowane lub usuwane zgodnie z ustawieniami domyślnymi określonymi przez administratora systemu GroupWise w konsoli administrowania systemem GroupWise lub zgodnie z ustawieniami podanymi przez użytkownika w kliencie programu GroupWise dla systemu Windows. Patrz "Automatyczne archiwizowanie przesyłek" w *Podręczniku użytkownika klienta programu GroupWise 18.*

#### <span id="page-18-0"></span>**Jak zablokować niepożądane wiadomości w mojej skrzynce pocztowej?**

W przypadku programu GroupWise WebAccess użytkownik jest zależny od sposobu skonfigurowania systemu GroupWise przez administratora. Więcej informacji zawiera sekcja "Blokowanie niepożądanych wiadomości e-mail z Internetu" w *Podręczniku administrowania systemem GroupWise 18*.

W przypadku klienta programu GroupWise dla systemu Windows użytkownik ma większą kontrolę nad przesyłkami trafiającymi do jego skrzynki pocztowej. Więcej informacji zawiera sekcja "Obsługa niepożądanych wiadomości e-mail (spamu)" w *Podręczniku użytkownika klienta programu GroupWise 18*.

Jeśli lista konkretnych adresów do zablokowania jest niewielka, można skonfigurować regułę zgodnie z opisem w sekcji "Tworzenie reguły".

#### <span id="page-18-1"></span>**Czy mogę usunąć załączniki z odebranej wiadomości?**

Nie w chwili obecnej. Jednak istnieją aplikacje innych firm, które mogą to zrobić. Wskazówki można znaleźć w [podręczniku produktów partnerskich Micro Focus](http://www.novell.com/partnerguide) (http://www.novell.com/partnerguide).

#### <span id="page-18-2"></span>**Ktoś przyznał mi dostęp do skrzynki pocztowej w roli pełnomocnika. Jak z niego korzystać?**

Patrz "Dostęp do skrzynki pocztowej lub kalendarza jako pełnomocnik".

#### <span id="page-18-3"></span>**Jak mogę przekazać wszystkie moje wiadomości z konta GroupWise na osobiste konto e-mail?**

Patrz "Przekazywanie wiadomości e-mail innym osobom".

#### **Czy mogę wysłać wiadomość na telefon komórkowy?**

Większość telefonów komórkowych ma adres e-mail dla wiadomości SMS. Jeśli chcesz przekazać wiadomości na własny telefon komórkowy, musisz skontaktować się z operatorem w celu ustalenia adresu e-mail telefonu. Jeśli chcesz przesłać wiadomość na telefon komórkowy innej osoby, musisz znać adres e-mail telefonu tej osoby.

#### **Zabrakło mi miejsca w skrzynce pocztowej. Usunąłem wszystko, co tylko przyszło mi do głowy. Co teraz?**

Zanim zajętość miejsca na dysku twardym spadnie, należy opróżnić kosz.

## <span id="page-20-0"></span>4 <sup>4</sup>**Najczęściej zadawane pytania dotyczące programu GroupWise WebAccess Mobile**

- <span id="page-20-1"></span>• [Nie pamiętam hasła lub nazwy użytkownika. Jak mogę uzyskać dostęp do konta?](#page-20-2)
- [Znam dobrze program GroupWise WebAccess obsługiwany za pomocą przeglądarki na](#page-20-3)  [komputerze stacjonarnym. Jakie różnice można zauważyć podczas używania klienta](#page-20-3)  [WebAccess na urządzeniu typu tablet?](#page-20-3)
- [Jak wylogować się ze skrzynki pocztowej programu GroupWise?](#page-20-4)

**UWAGA:** Odwołania zewnętrzne w tej sekcji można znaleźć w *Podręczniku użytkownika programu GroupWise 18 WebAccess*.

#### <span id="page-20-2"></span>**Nie pamiętam hasła lub nazwy użytkownika. Jak mogę uzyskać dostęp do konta?**

Skontaktuj się z administratorem systemu GroupWise w swojej organizacji. Dodatkowe informacje powinny być dostępne po kliknięciu łącza **Nie możesz się zalogować?** na stronie logowania.

#### <span id="page-20-3"></span>**Znam dobrze program GroupWise WebAccess obsługiwany za pomocą przeglądarki na komputerze stacjonarnym. Jakie różnice można zauważyć podczas używania klienta WebAccess na urządzeniu typu tablet?**

Patrz "Co się zmieniło".

#### <span id="page-20-4"></span>**Jak wylogować się ze skrzynki pocztowej programu GroupWise?**

Wybierz kolejno opcje **Więcej > Wyloguj**.

# <span id="page-22-0"></span>5 <sup>5</sup>**Porównanie klientów GroupWise**

- <span id="page-22-4"></span>• ["Porównanie wersji programu GroupWise" na stronie 23](#page-22-1)
- ["Porównanie środowisk użytkownika programu GroupWise" na stronie 23](#page-22-2)
- ["Porównanie systemu GroupWise z innymi systemami poczty e-mail" na stronie 23](#page-22-3)

## <span id="page-22-1"></span>**Porównanie wersji programu GroupWise**

Zestawienie wersji 18 i starszych programu GroupWise przedstawiono na stronie [porównania funkcji](https://www.novell.com/products/groupwise/features/groupwise-version-comparison.html)  [programu GroupWise 18](https://www.novell.com/products/groupwise/features/groupwise-version-comparison.html).

## <span id="page-22-2"></span>**Porównanie środowisk użytkownika programu GroupWise**

Program GroupWise zapewnia wiele metod dostępu do skrzynki pocztowej systemu GroupWise:

- **Klient dla systemu Windows:** Sprawdzony klient poczty elektronicznej GroupWise 18 dla systemu Windows jest niezawodnym i wszechstronnym punktem dostępu do skrzynki pocztowej GroupWise dla komputerów z systemem Windows. Udostępnia on wiele funkcji spełniających wymagania zarówno początkujących, jak i zaawansowanych użytkowników.
- **Program WebAccess:** Klient WebAccess zapewnia dostęp do skrzynki pocztowej GroupWise w dowolnym środowisku, w którym dostępna jest przeglądarka i połączenie z Internetem. Oprócz tego, dzięki interfejsowi podstawowemu klienta WebAccess, dostęp do skrzynki pocztowej GroupWise możliwy jest za pośrednictwem urządzeń przenośnych, takich jak telefon komórkowy.
- **Program WebAccess Mobile:** Program WebAccess Mobile zapewnia dostęp do skrzynki pocztowej GroupWise za pośrednictwem tabletu, na przykład Apple iPad.
- **Program GroupWise Mobility Service:** Program GroupWise Mobility Service synchronizuje dane systemu GroupWise między skrzynką pocztową a urządzeniem przenośnym. Program GroupWise Mobility Service należy skonfigurować osobno jako dodatek systemu GroupWise.

## <span id="page-22-3"></span>**Porównanie systemu GroupWise z innymi systemami poczty e-mail**

Porównanie funkcji systemu GroupWise z konkurencyjnymi systemami poczty e-mail wypada bardzo korzystnie dla systemu GroupWise:

- [Micro Focus GroupWise 18 i Microsoft Exchange/Outlook 2010](http://www.novell.com/products/groupwise/features/groupwise-vs-outlook.html) (http://www.novell.com/products/ groupwise/features/groupwise-vs-outlook.html)
- [Micro Focus GroupWise 18 i Google Gmail](http://www.novell.com/products/groupwise/features/groupwise-vs-gmail.html) (http://www.novell.com/products/groupwise/features/ groupwise-vs-gmail.html)

<span id="page-24-0"></span>6 <sup>6</sup>**Gdzie mogę uzyskać więcej pomocy?**

Poza dokumentacją produktu GroupWise dodatkowe informacje na temat programu GroupWise 18 można uzyskać z następujących źródeł:

- <span id="page-24-1"></span>[Baza pomocy i wiedzy firmy Micro Focus](http://www.novell.com/support/) (http://www.novell.com/support/)
- [Forum pomocy technicznej Micro Focus GroupWise](http://forums.novell.com/forumdisplay.php?&f=356) (http://forums.novell.com/ forumdisplay.php?&f=356)
- [Wspólnota pomocy technicznej Micro Focus GroupWise](http://www.novell.com/support/products/groupwise/) (http://www.novell.com/support/ products/groupwise/)
- [Witryna Micro Focus GroupWise Cool Solutions](https://www.novell.com/communities/coolsolutions/category/groupwise/) (https://www.novell.com/communities/ coolsolutions/category/groupwise/)
- [Witryna produktu Micro Focus GroupWise](http://www.novell.com/products/groupwise/) (http://www.novell.com/products/groupwise/)
- [BrainStorm, Inc. partner firmy Micro Focus w zakresie szkoleń użytkowników końcowych](http://www.brainstorminc.com/videos/gw18)  [oprogramowania GroupWise](http://www.brainstorminc.com/videos/gw18) (http://www.brainstorminc.com/videos/gw18)